### **ЛАБОРАТОРНА РОБОТА[1](#page-0-0) № 2**

### **МАТЕМАТИЧНІ, ЛОГІЧНІ, МАТРИЧНІ ФУНКЦІЇ**

*Мета роботи:* навчитися використовувати деякі стандартні функції: математичні, логічну функцію IF, матричні функції – розв'язувати систему лінійних алгебраїчних рівнянь матричним методом та методом Крамера; використовувати майстер функцій, навчитися використовувати змістовні імена комірок, виконувати обчислення з даними, розміщеними на різних сторінках, захищати робочу сторінку від змін.

## *Теоретичні відомості*

*Стандартна функція* – вбудована підпрограма, яка виконує обчислення за певним алгоритмом і повертає результат. Аргументи функції записують у дужках.

## **Математичні функції**

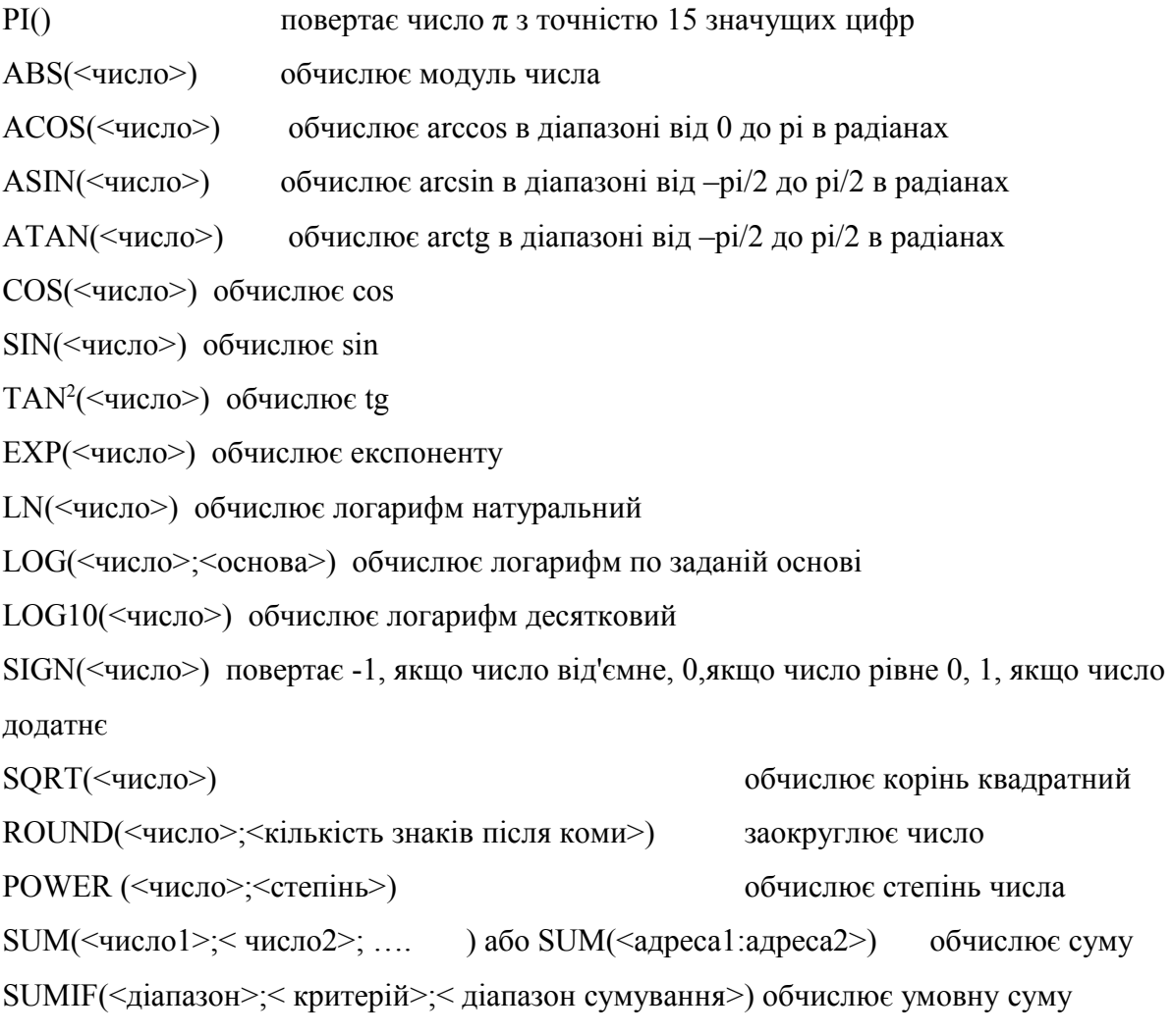

*Логічна функція IF* використовується для організації розгалужених обчислень.

Синтаксис функції:

IF (Лог\_вираз; Значення\_якщо\_істина; Значення\_якщо\_фальш).

# **Матричні функції**

<span id="page-0-0"></span><sup>&</sup>lt;sup>1</sup> Методична розробка виконана для середовища MS EXCEL 2010.

<span id="page-0-1"></span> $^2$  Для інших тригонометричних функцій також є відповідні функції у програмі MS EXCEL .

Матричні функції можна використовувати для розв'язування системи лінійних алгебраїчних рівнянь матричним методом або методом Крамера.

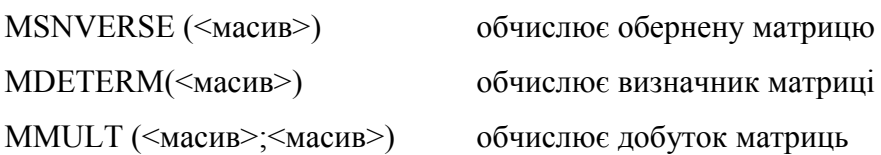

## *Розв'язування системи лінійних алгебраїчних рівнянь матричним методом*

Систему лінійних алгебраїчних рівнянь можна записати в матричному вигляді АХ=В, де А – матриця коефіцієнтів при невідомих, В-вектор-стовпець правих частин рівнянь, які входять в систему, Х- вектор - стовпець невідомих. Тоді роз'вязування такого рівняння полягає в знаходженні оберненої матриці  $A^{-1}$  (за умови, що визначник матриці  $A$  – не дорівнює 0), та множенню матричного рівняння на обернену зліва (добуток матриць не є комутативна операція). Отримаємо:

А -1АХ=А-1В. Оскільки А-1А=І (одинична матриця), маємо: Х=А-1В. Отже, розв'язування системи лінійних алгебраїчних рівнянь матричним методом зводиться до обчислення оберненої матриці та знаходження добутку оберненої матриці на вектор В.

*Розв'язування системи лінійних алгебраїчних рівнянь методом Крамера* (приклад) Система лінійних рівнянь:

$$
\begin{cases} a_{11}x_1 + a_{12}x_2 + a_{13}x_3 = b_1 \\ a_{21}x_1 + a_{22}x_2 + a_{23}x_3 = b_2 \\ a_{31}x_1 + a_{32}x_2 + a_{33}x_3 = b_3 \end{cases}
$$

Визначники:

$$
\Delta = \begin{vmatrix} a_{11} & a_{12} & a_{13} \\ a_{21} & a_{22} & a_{23} \\ a_{31} & a_{32} & a_{33} \end{vmatrix}, \ \ \Delta_1 = \begin{vmatrix} b_1 & a_{12} & a_{13} \\ b_2 & a_{22} & a_{23} \\ b_3 & a_{32} & a_{33} \end{vmatrix}, \ \ \Delta_2 = \begin{vmatrix} a_{11} & b_1 & a_{13} \\ a_{21} & b_2 & a_{23} \\ a_{31} & b_3 & a_{33} \end{vmatrix}, \ \ \Delta_3 = \begin{vmatrix} a_{11} & a_{12} & b_1 \\ a_{21} & a_{22} & b_2 \\ a_{31} & a_{32} & b_3 \end{vmatrix}
$$

Розв'язок:

$$
x_1=\frac{\Delta_1}{\Delta},\ \ x_2=\frac{\Delta_2}{\Delta},\ \ x_3=\frac{\Delta_3}{\Delta}
$$

*Майстер функцій* – допоміжний засіб, який полегшує введення функцій. Викликається за допомогою кнопки  $|f_{*}|$ 

*Оператор конкатенації* **&** використовується для об'єднання текстових рядків в один рядок.

1. Розв'язати квадратне рівняння  $AX^2+BX+C=0$  з довільними коефіцієнтами. Результат вивести у вигляді текстового повідомлення. Перевірити роботу формули для різних значень коефіцієнтів квадратного рівняння.

На робочій сторінці ввести коефіцієнти квадратного рівняння та формулу для обчислення дискримінанта (див. рис.1).

Замість адрес комірок у формулі можна використовувати змістовні імена, які попередньо потрібно створити.

Щоб створити змістовне ім'я до комірки А3 потрібно її активізувати, відкрити контекстне меню, вибрати команду **Create Name… (Створити ім'я…),** у вікні, яке відкриється внести назву (див. рис.2), закрити вікно. Аналогічно створюються імена до інших комірок.

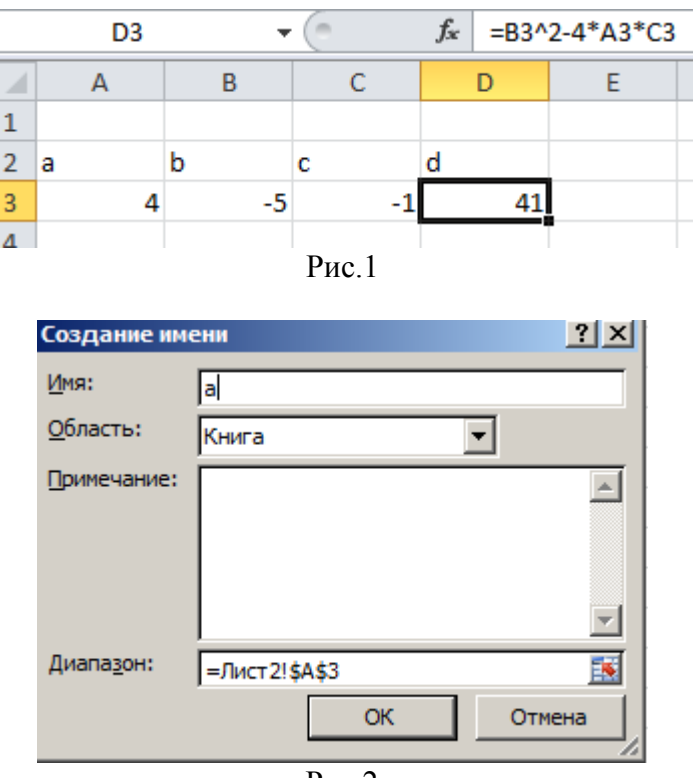

Ī

Рис.2

Якщо імена створено, формула для обчислення дискримінанта може мати звичний математичний вигляд:

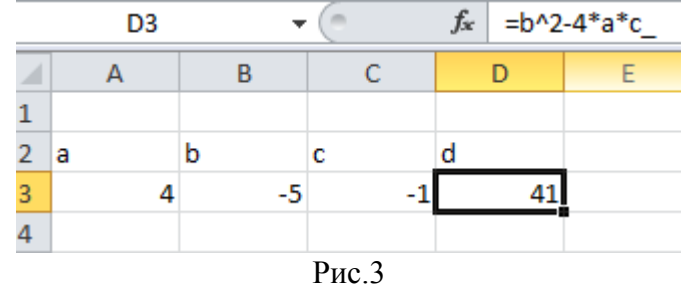

Обчислення коренів квадратного рівняння виконаємо на наступному аркуші – для того, щоб переконатися, що програма коректно виконує обчислення з даними, розміщеними в різних місцях робочої книги і навчитися правильно адресувати комірки для таких обчислень.

Перейти на інший лист і створити формули для обчислення коренів X1 i X2. Обчислити значення кореня Х1 в комірці А2 (В програмі з англійським інтерфейсом функція КОРЕНЬ записується SQRT). Для обчислення кореня Х2 потрібно скопіювати формулу з А2 в В2 і змінити знак перед функцією SQRT на протилежний. Отримаємо:

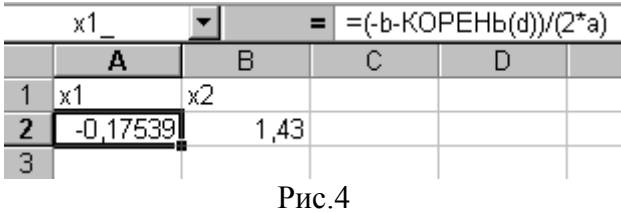

Перейти на Лист1, ввести в А5 формулу, використовуючи Майстер функцій Щоб ввести в комірку формулу, використовуючи Майстер функцій, потрібно встановити вказівник комірки в комірку, де буде формула, викликати вікно Майстра, вибрати категорію функції **Logical (Логічні)**, вибрати функцію **IF (Якщо)**.

=ЕСЛИ(d<0;"Дійсних коренів немає";"x1="&ОКРУГЛ(Лист2!A2;2)&" x2="&ОКРУГЛ(Лист2!B2;2))

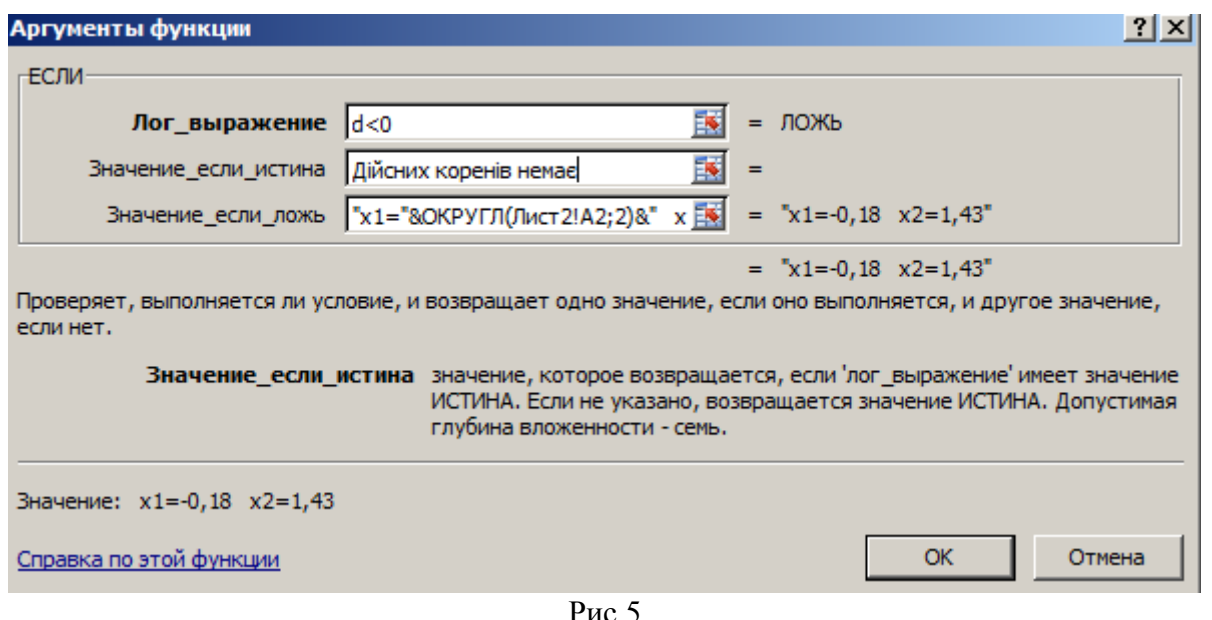

В результаті отримаємо в комірці А5 текстове повідомлення про обчислені значення коренів, заокруглені до 2-х цифр після коми.

Змінити значення коефіцієнтів квадратного рівняння, переконатися, що відповідь буде інша.

Змінити значення коефіцієнтів квадратного рівняння так, щоб отримати відповідь: "Дійсних коренів немає".

Перейти на вкладку **Формули**, активізувати комірку з розрахованим результатом А5,

натиснути кнопку  $\frac{p}{4}$ я Влияющие ячейки | Програма відобразить стрілками комірки, які впливають на результат. Цей інструмент дозволяє контролювати обчислення. Зняти зображення стрілок (потрібну кнопку знайти самостійно).

2.На першому аркуші захистити комірки від змін – усі, крім комірок з коефіцієнтами квадратного рівняння.

Виділити діапазон А3:С3, відкрити контекстне меню, вибрати Формат комірок…, Перейти на вкладку Захист, зняти опцію: (див.рис.)

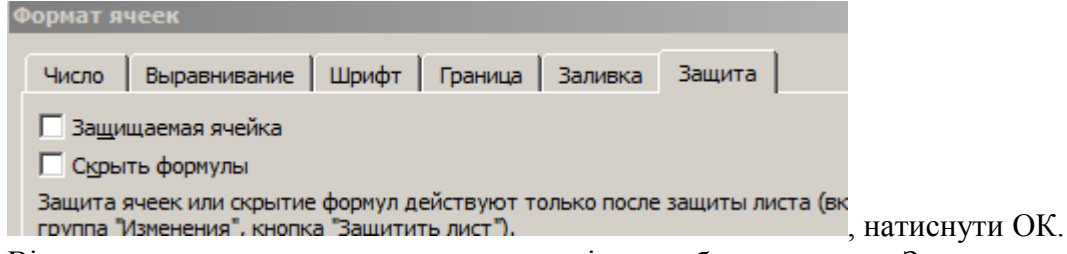

Відкрити контекстне меню до ярлика сторінки, вибрати команду Захистити сторінку… Пароль можна не вводити.

Переконатися, що на сторінці можна змінювати тільки вміст комірок з коефіцієнтами квадратного рівняння. Вміст усіх інших комірок змінювати не можна.

#### 3. Обчислити значення заданих математичних функцій.

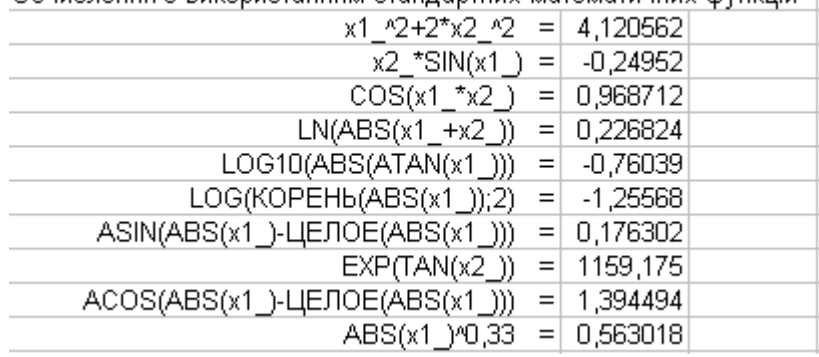

Обчислення з використанням стандартних математичних функцій |

 В лівій частині записані приклади використання основних стандартних математичних функцій Excel, в правій – відповідні обчислення за формулами. (Писати формулу потрібно починаючи із знака **=** ).

4. Знайти скалярний, векторний добутки векторів, заданих у координатній формі, довжини векторів, кут між ними.

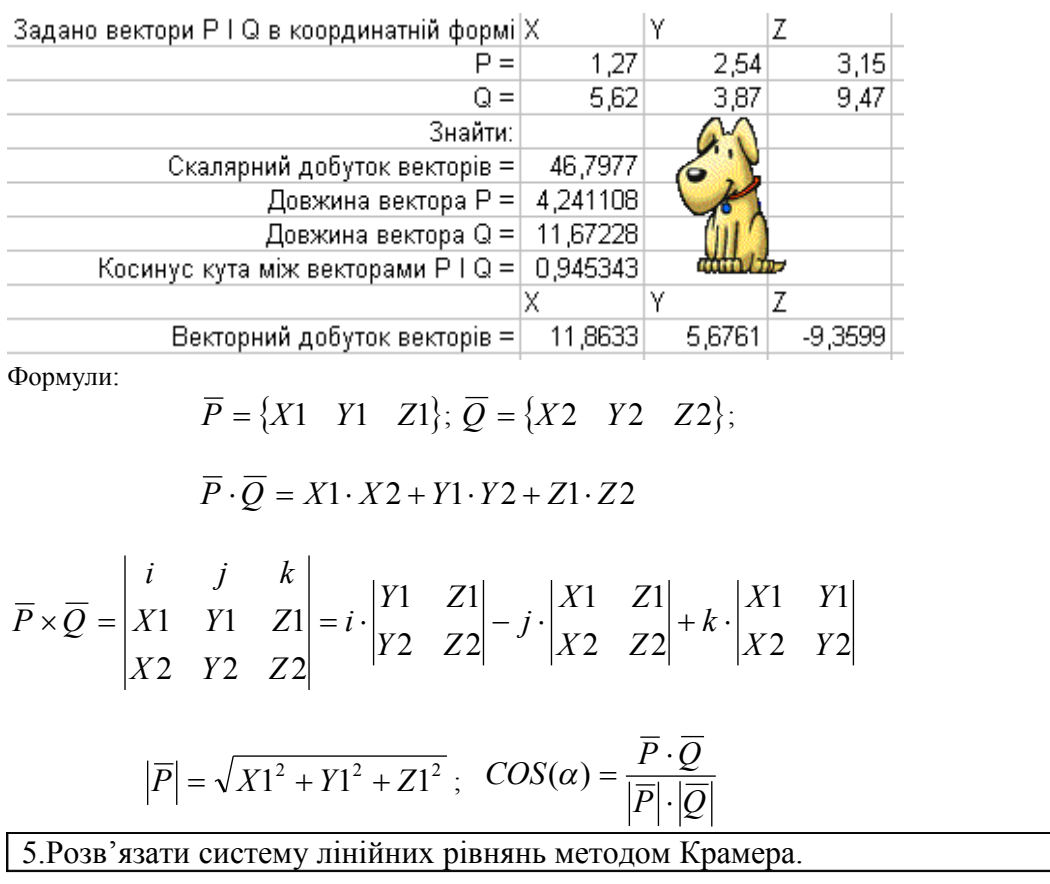

Внести на робочу сторінку дані для розрахунків: матрицю коефіцієнтів при невідомих та 3 матриці, які отримані заміною відповідних вектор-стовпців вектором В. Для знаходження розв'язків системи скористатися формулами Крамера:

$$
x = \frac{\Delta x}{\Delta}, \quad y = \frac{\Delta y}{\Delta}, \quad z = \frac{\Delta z}{\Delta}
$$

Для обчислення визначників скористатися функцією **MDETERM (МОПРЕД).**

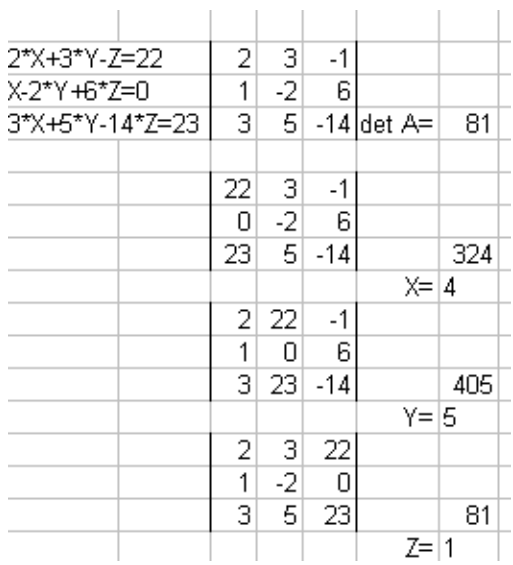

### 6. Розв'язати систему лінійних рівнянь матричним методом.

Виписати матрицю коефіцієнтів і вектор-стовпець вільних членів. Виділити діапазон, де буде розміщено матрицю, обернену до матриці А. За допомогою Майстра функцій вибрати функцію **MINVERSE (МОБР)** знаходження оберненої матриці. В аргумент цієї функції вставити діапазон розміщення матриці А.

 Встановити курсор в рядок формул, натиснути одночасно клавіші <Ctrl> +<Shift>+<Enter>. Отримаємо обернену матрицю.

Для одержання результату: виділити діапазон розміщення результату (вектор-стовпець), за допомогою Майстра функцій вибрати функцію **MMULT (ММНОЖ)** для множення матриць, вставити аргументами цієї функції відповідно діапазони розміщення матриць, що перемножуються. Встановити курсор в рядок формул, натиснути одночасно клавіші <Ctrl>  $+\leq$ Shift $\geq$ + $\leq$ Enter $\geq$ .

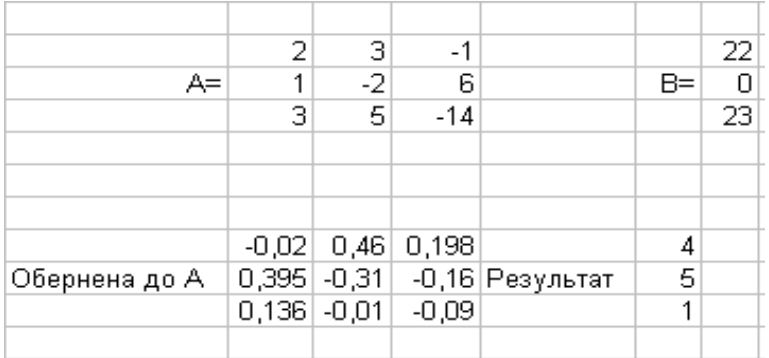

### *Контрольні запитання*

- 1. Які категорії функцій є в Excel?
- 2. Як присвоїти комірці змістовне ім'я?
- 3. Для чого в обчисленнях використовують змістовні імена комірок?
- 4. Як скопіювати формулу?
- 5. Що таке Майстер функцій?
- 6. Як визначити синтаксис і дію функції?
- 7. Навести приклади математичних функцій, з якими працює Excel.
- 8. Яку функцію виконує оператор конкатенації **&** ?
- 9. Запишіть альтернативний варіант запису функції **IF (ЯКЩО)** для отримання коректного текстового повідомлення про значення коренів квадратного рівняння ( в комірці А5).
- 10. За допомогою якої функції можна обчислити визначник?
- 11. Як знайти обернену матрицю?
- 12. За допомогою якої функції можна обчислити добуток матриць?
- 13. Як захистити робочу сторінку від змін?